**AND** 

**AND** 

# 【昇華転写入稿データ制作上の注意点】

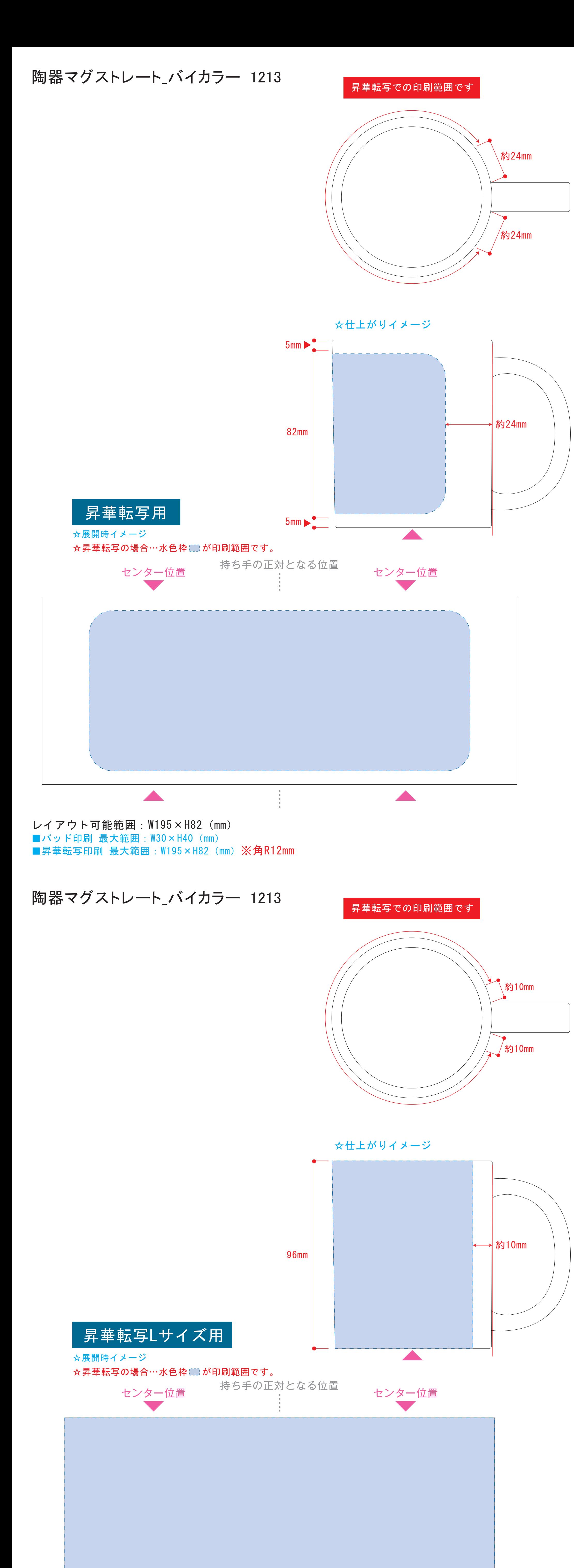

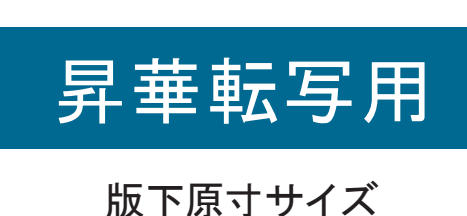

※反転して配置してください

●中央の版下部分に、刷り範囲■ごごとデザインを左右反転させ、配置してください。 配置後、刷り範囲■のレイヤーは必ず非表示にしてください。 **※表示された状態だとデザインとして一緒に印刷されてしまいます。**

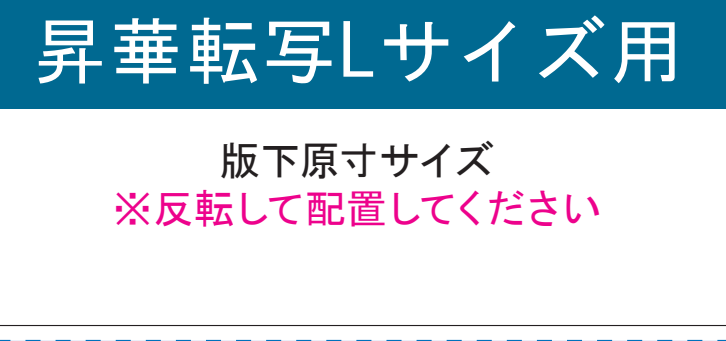

【制作例】

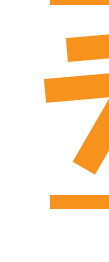

❶

☆展開時イメージ

●左側の展開時イメージ内の刷り範囲■■に、デザインをレイアウトしてください。 中段の仕上がりイメージ内の刷り範囲■■にも、同様にレイアウトしてください。

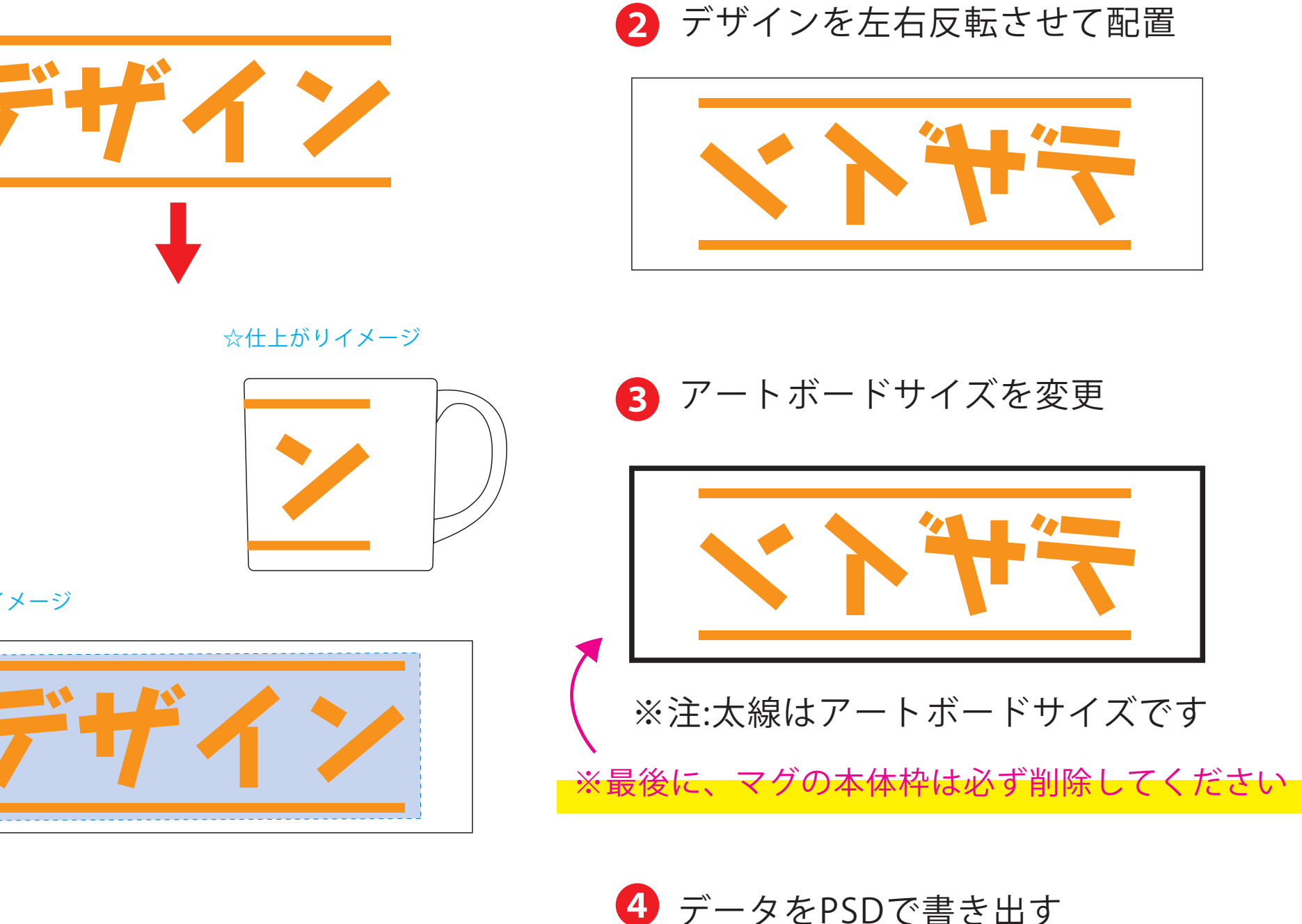

### 【昇華転写入稿データ制作上の注意点】

## **★必ずご確認ください★**

●中央の版下部分に、刷り範囲■ごごとデザインを左右反転させ、配置してください。 配置後、刷り範囲■のレイヤーは必ず非表示にしてください。 **※表示された状態だとデザインとして一緒に印刷されてしまいます。**

❸最後に、アートボードサイズを**W225×H92** のサイズに変更し、 本体枠とアートボード枠が合うように配置してください。 **※配置後、本体枠は削除してください。**

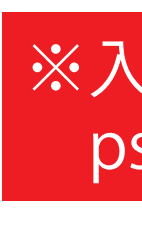

❹アートボードサイズで400dpiの設定でPSDを書き出す。

### ※入稿データは最終アートボードサイズ**W225×H92** に変換の上、 psdデータに書き出し、aiデータと一緒にご入稿ください。

【制作例】

### **★必ずご確認ください★**

●左側の展開時イメージ内の刷り範囲■■に、デザインをレイアウトしてください。 中段の仕上がりイメージ内の刷り範囲■■にも、同様にレイアウトしてください。

❶

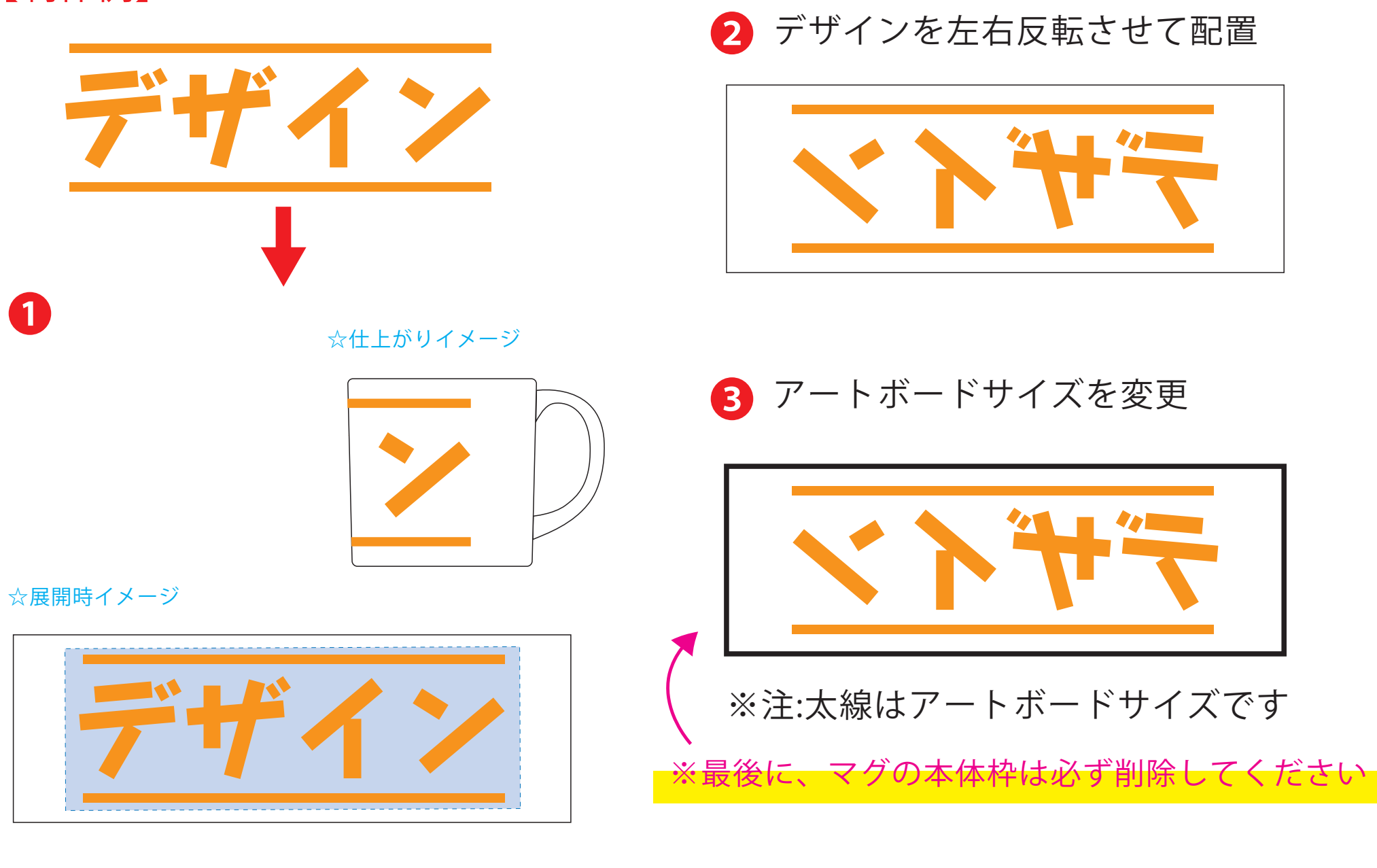

❹ データをPSDで書き出す

❸最後に、アートボードサイズを**W244×H99** のサイズに変更し、 本体枠とアートボード枠が合うように配置してください。 **※配置後、本体枠は削除してください。**

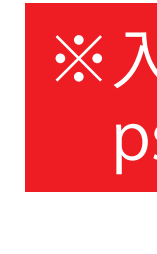

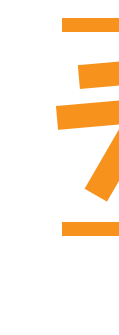

❹アートボードサイズで400dpiの設定でPSDを書き出す。

#### ※入稿データは最終アートボードサイズ**W244×H99** に変換の上、 psdデータに書き出し、aiデータと一緒にご入稿ください。